### **Technical Support**

support@lanpoint.com

### **Frequently Asked Questions**

See our Web site www.lanpoint.com for the answers to frequently asked questions.

### Sample Programs

Sample programs for the LANpoint CE are located on our Web site at www.lanpoint.com.

### Static Sensitivity

Seller ships all static-susceptible products in anti-static packages. Seller's Warranty as herein set forth shall not cover warranty repair or replacement for products damaged by static due to Buyer's failure to use proper protective procedures when handling, storing, or installing products.

### Trademarks

Other products or brand names are trademarks or registered trademarks of their respective companies.

### **Use of Equipment**

Intelligent Instrumentation Inc., assumes no responsibility for any direct, indirect or consequential loss or damages resulting from misuse of the equipment or for improper or inadequate maintenance of the equipment or for any such damage or loss resulting from the use of other equipment, attachments, accessories, and repairs at any time made to or placed upon the equipment or any replacement thereof. Furthermore, Intelligent Instrumentation Inc., makes no representations or warranties, either expressed or implied, in connection with the use of the equipment in the event it is improperly used, repaired or maintained.

### **Revision History for 855M503**

| Version | <u>Date</u> | <u>Revision</u>                   |
|---------|-------------|-----------------------------------|
| 1.0     | 050201      | Initial Release                   |
| 1.1     | 032706      | Cover change, minor modificatoins |

# LANpoint<sup>®</sup>CE Quick Start Guide

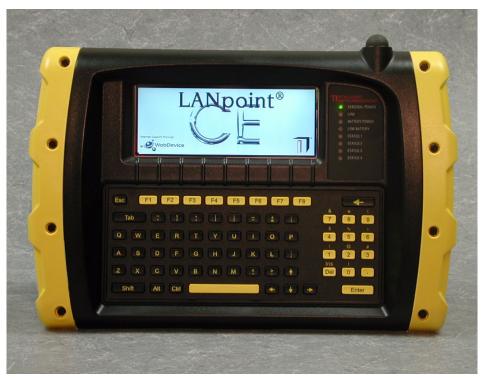

www.lanpoint.com

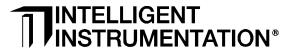

855M503 version 1.1

## **Getting Started**

## Unpacking

Using the enclosed packing slip, verify that all of the parts that you ordered are included in the box or boxes. If any items are damaged, contact your sales representative. All LANpoint CE units are factory-tested prior to shipping.

## **Testing the Terminal**

Test the terminal prior to installation:

- Use a power adapter that meets the power requirements noted in the *LANpoint CE Installation and Maintenance Manual.*
- Connect the power adapter cable to the power input connector P1 located on the back of the terminal.
- Connect the power adapter to a live electrical outlet.
- Verify the External Power light located to the right of the display illuminates and the terminal displays the LANpoint CE splash screen.
- While the system is booting-up, a status line is drawn across the lower edge of the display from

left to right. When it reaches the right-hand edge of the window, the splash screen advances to the Windows CE screen.

SLOT READ

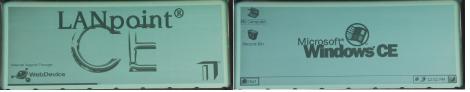

LANpoint CE splash screen

- Windows CE screen
- This concludes the power-up sequence and the unit is ready to use.

## Installation

To install the LANpoint CE terminal, use the *LANpoint CE Installation and Maintenance Manual*. Follow the instructions in the manual for mounting the LANpoint CE terminal, connecting cables, and powering the terminal.

## LANpoint CE Manuals

The LANpoint Installation and Maintenance Manual, LANpoint CE Developer's Manual, and this LANpoint CE Quick Start Guide are available as Adobe Acrobat files on the Web site www.lanpoint.com.

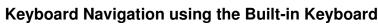

Use the following keys and keystroke combinations to navigate the menus, menu items, and dialogs on the LANpoint CE terminal. For keyboard combination keystrokes, such as Ctrl+Tab, press and hold the first key (Ctrl) while you press and release the second key(Tab).

| Key or keystroke combination                                                                  | Action                                                                                                    |
|-----------------------------------------------------------------------------------------------|----------------------------------------------------------------------------------------------------|
| Ctrl+Esc                                                                                      | Opens the Windows CE Start menu.                                                                                                    |
| Esc                                                                                           | Cancels or closes the menu or dialog that is open without saving any changes. Retains previous settings.                                                                           |
| Tab                                                                                           | Moves the cursor from one menu item to other tabbed dialogs and drop-down lists.                                                                                                   |
| Ctrl+Tab                                                                                      | Moves the cursor from folder to folder.                                                                                                    |
| Alt+Tab                                                                                       | Opens the Task manager window.                                                                                                    |
| Alt+underlined letter                                                                         | Selects and opens or closes a menu item.                                                                                                    |
| Arrow keys:<br>up $\uparrow$ , down $\downarrow$ ,<br>left $\leftarrow$ , right $\rightarrow$ | Moves the cursor in the direction of the arrow key.                                                                                                    |
| Ctrl+Arrow key                                                                                | Moves the cursor in a text field to the next word in the direction of the arrow key.                                                                                               |
| Alt+Arrow key                                                                                 | Opens a drop-down list. Use arrow keys to navigate up and down the list.                                                                                                    |
| Shift+Arrow key                                                                               | Selects a letter in a text field.                                                                                                    |
| Backspace key<br>←                                                                            | Moves the cursor to the left in an entry field. If a value is present in an entry field, pressing this key deletes the existing entry. Moves back one directory level in Explorer. |
| Enter                                                                                         | Sends changes made in a dialog to the Windows Registry which RegScan flushes to CompactFLASH.                                                                                      |
| spacebar                                                                                      | Toggles to insert or remove a checkmark $\checkmark$ in a checkbox.                                                                                                    |
| Ctrl+c                                                                                        | Copies the selected item to the clip board.                                                                                                    |
| Ctrl+v                                                                                        | Pastes the clip board contents into present cursor location.                                                                                                    |
| Ctrl+x                                                                                        | Cuts and places the selected item in the clip board.                                                                                                    |

Note: Additional keyboard navigation information for the built-in keyboard is located in the LANpoint CE Installation and Maintenance Manual.

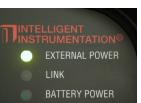

wer Input